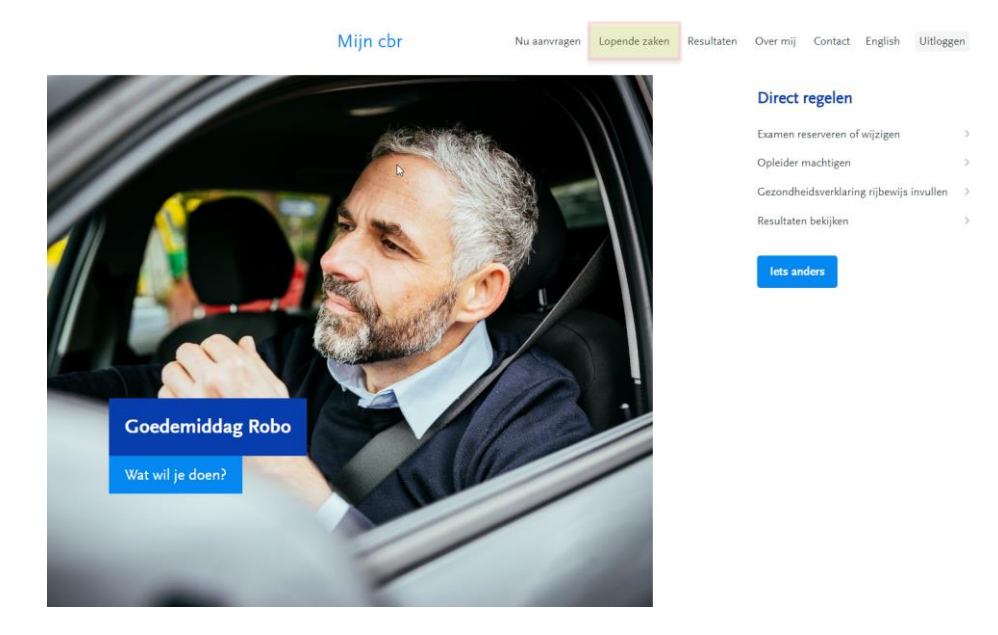

#### Na het inloggen komt kandidaat op onderstaand scherm

Kandidaat gaat naar het scherm Lopende zaken en klikt op de oranje knop

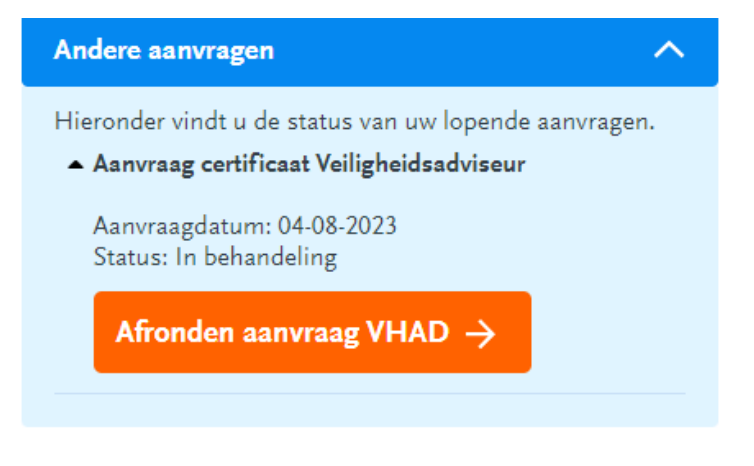

### Aanvraag certificaat Veiligheidsadviseur

Het invullen van de aanvraag duurt gemiddeld niet meer dan een paar minuten.

Alleen voor het aanvragen van het ADR-certificaat is een pasfoto nodig. Zorg dat u een digitale en recente pasfoto van uzelf bij de hand heeft in JPG of JPEG formaat.

Wij verwerken uw gegevens volgens onze privacyverklaring 7.

#### Overzicht van de stappen

Sommige stappen zijn niet altijd van toepassing en zullen indien nodig automatisch worden overgeslagen.

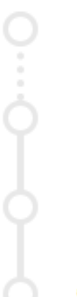

Foto uploaden

Handtekening

Persoonlijke gegevens

Controleer uw aanvraag

### **Start**

## Alanvraag certificaat Veiligheidsadviseur

#### Handtekening

De handtekening kan eenvoudig digitaal geplaatst worden via het scherm van uw tablet of telefoon of via de touchpad van uw laptop. Doet u de aanvraag met uw vaste computer dan gebruikt u de muis van uw computer.

Zorg ervoor dat de handtekening binnen het kader wordt geplaatst.

Volgende

 $\odot$ 

 $\overline{\mathbb{H}}$ 

### Aanvraag certificaat Veiligheidsadviseur

#### Handtekening

De handtekening kan eenvoudig digitaal geplaatst worden via het scherm van uw tablet of telefoon of via de touchpad van uw laptop. Doet u de aanvraag met uw vaste computer dan gebruikt u de muis van uw computer.<br>Zorg ervoor dat de handtekening binden het kader wordt geplaatst.

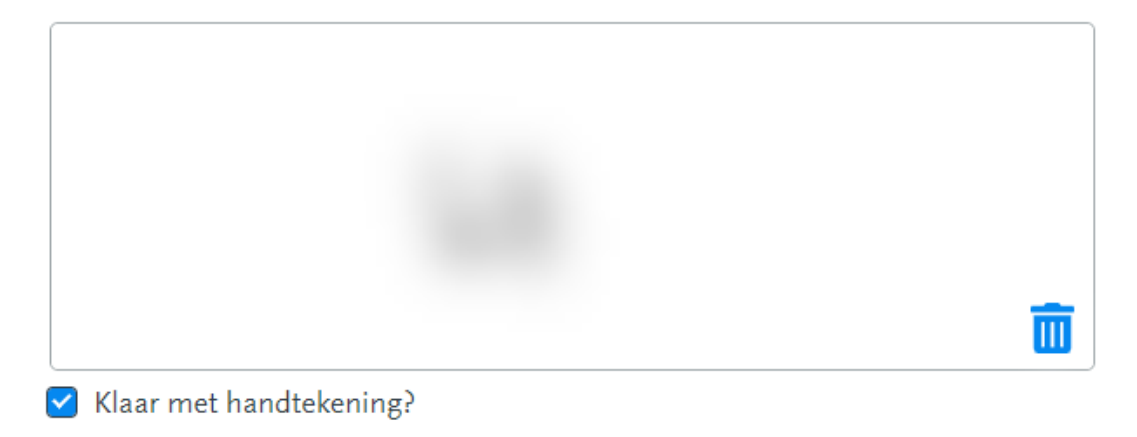

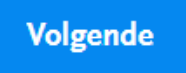

## Aanvraag certificaat Veiligheidsadviseur

 $\odot$ 

### Persoonlijke gegevens

Volgende

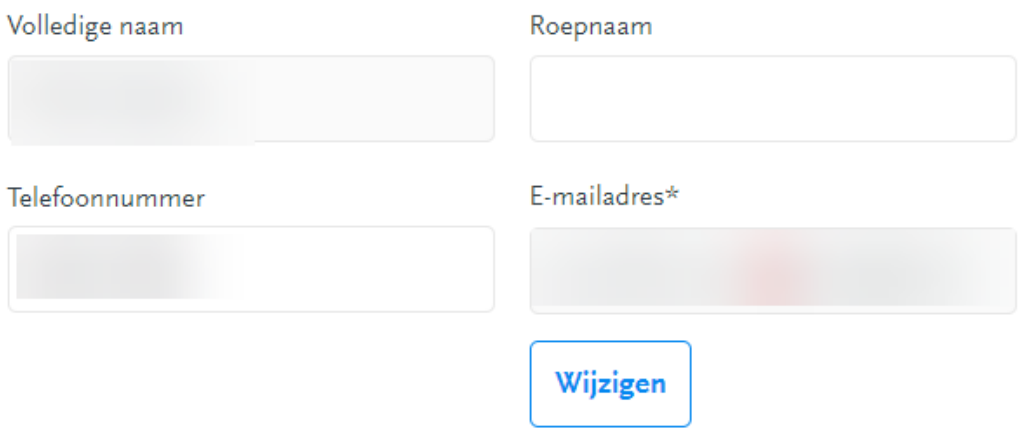

U ontvangt een bevestiging van uw aanvraag op dit e-mailadres.

Van u is het volgende adres uit de gemeentelijke administratie bij ons bekend. Een door u aangevraagde pas wordt altijd naar dit adres gestuurd. Het aanpassen van het correspondentieadres heeft hier geen invloed op.

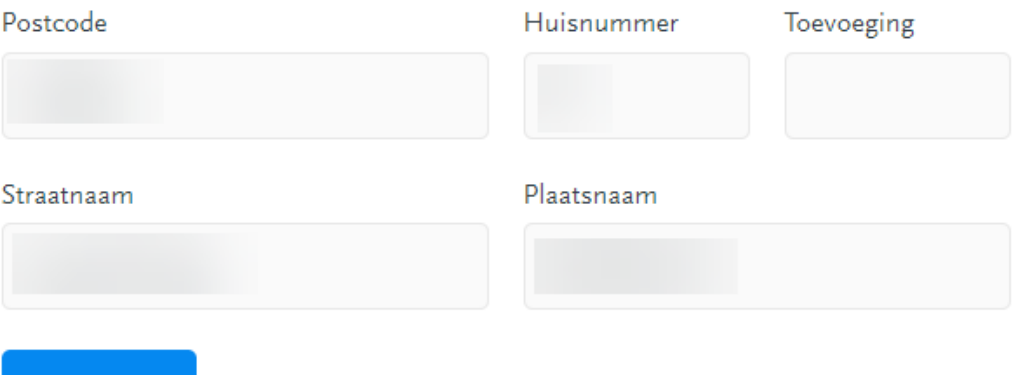

Bevestigen en afronden

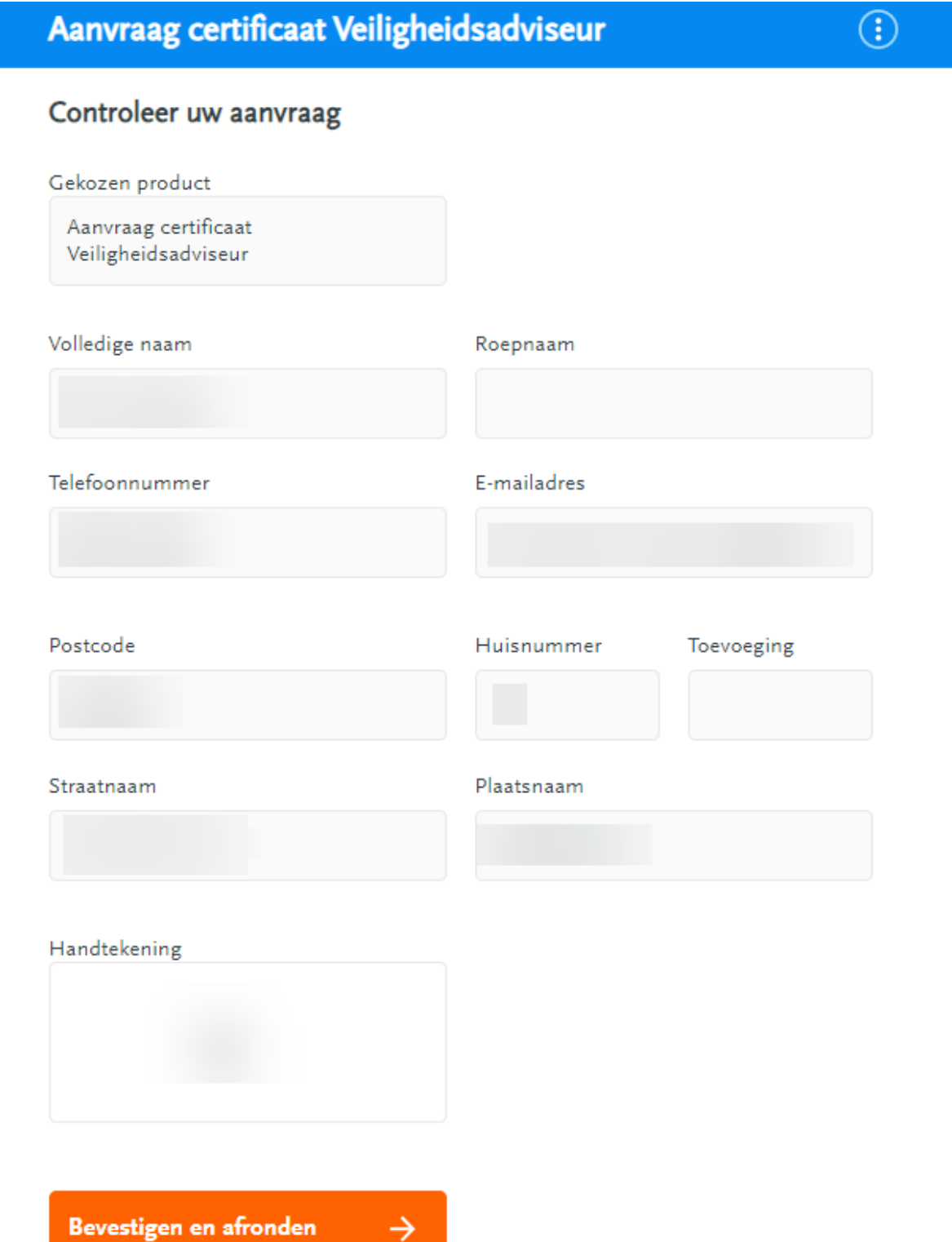

→

# Aanvraag afgerond

Uw aanvraag is afgerond. Na controle wordt uw pas naar u gestuurd.

Zolang de controle nog niet heeft plaatsgevonden zult u in 'lopende zaken' nog een oranje button zien en kunt u de handtekening en/of pasfoto nog aanpassen.

Als de oranje button niet meer is te zien, heeft de controle plaatsgevonden en ontvangt u het certificaat binnen enkele dagen thuis.